(https://www.libsdl.org/). SDL is a cross-platform library for accessing computer multimedia hardware components (sound, video, input, etc.). SDL is an extremely powerful tool fo all kinds of things, [but it's writt](https://realpython.com/blog/python/pygame-a-primer/#disqus_thread)en in C, and C is hard, so we use PyGame.

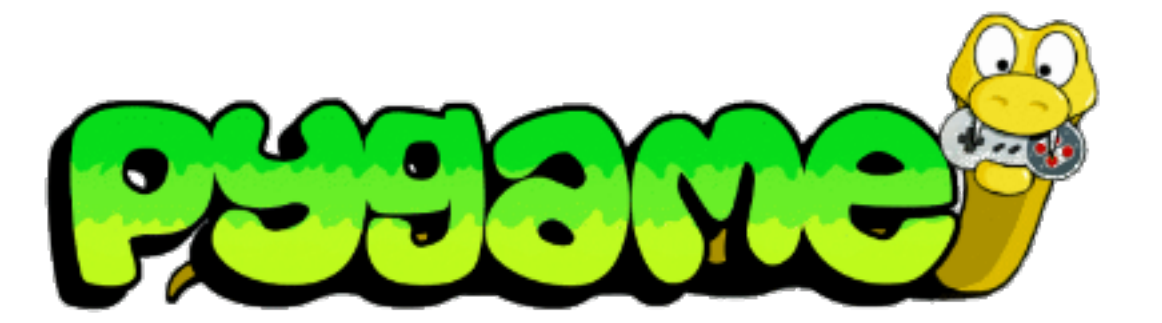

**In this tutorial we'll go over the basic PyGame logic and collision detection as well as drawing to the screen and loading outside files into our game.**

**NOTE:** This tutorial assumes you have a basic understanding of the Python syntax, file structure, and OOP.

## Setup

Navigate to the PyGame download page (http://www.pygame.org/download.shtml), and proper binary package for your operating system and version of Python.

Create a new file and input the following code:

```
1
2
3
4
   import pygame
   from pygame.locals import *pygame.init()
```
As with all Python programs, we begin by importing the modules we want to use. In the will be importing pygame itself and pygame.locals, which we will use later for some constants. The last line initializes all the PyGame modules, it must be called before you anything else with PyGame.

## Building Blocks

```
\overline{L}3
4
5
6
    from pygame.locals import *pygame.init()
    screen = pygame.display.set_mode((800, 600))
```
If you run this now you'll see our window pop up briefly and then immediately disappently program exits. Not very impressive, is it? In the next section we will introduce our main loop to ensure that our program only exits when we give it the correct input.

### Game Loop

The main game/event loop (https://www.pygame.org/docs/ref/event.html) is where all happens. It runs continuously during gameplay, updating the game state, rendering the and collecting input. When we create our loop we need to make sure that we have a w out of the loop and exit the application. To that end we will introduce some basic user the same time. All user input (and some other events we will get into later) go into the event queue, which you can access by calling pygame.event.get(). This will return a the events in the queue, which we will loop through and respond to according to the t event. For now all we care about are KEYDOWN and QUIT events:

```
1
2
3
4
5
6
7
8
9
10
11
12
13
14
15
    # Variable to keep our main loop running
    running = True# Our main loop!
    while running:
         # for loop through the event queue
         for event in pygame.event.get():
             # Check for KEYDOWN event; KEYDOWN is a constant defined
    me.locals, which we imported earlier
             if event.type == KEYDOWN:
                 # If the Esc key has been pressed set running to fals
    it the main loop
                 if event.key == K ESCAPE:
                     running = False # Check for QUIT event; if QUIT, set running to false
             elif event.type == QUIT:
                 running = False
```
that your Surface encompasses.

Let's create a basic Surface that's 50 pixels by 50 pixels, then let's fill in the Surface wit We'll use white because the default window background is black and we want it to be visible. We'll then call the get\_rect() method on our Surface to get the rectangular a [the x, y coordinates of our surface:](https://www.pygame.org/docs/ref/surface.html)

```
1
2
3
4
5
   # Create the surface and pass in a tuple with its length and width
   surf = pygame.Surface((50, 50))# Give the surface a color to differentiate it from the background
   surf.fill((255, 255, 255))
   rect = surf.get\_rect()
```
#### Blit and Flip

Just creating our Surface isn't actually enough to see it on the screen. To do that we ne (https://www.pygame.org/docs/ref/surface.html#pygame.Surface.blit) the Surface ont Surface. Blit is just a technical way to say draw. You can only Blit from one Surface obje another – but remember, our screen is just another Surface object. Here's how we'll di surf to the screen:

```
1
2
3
   # This line says "Draw surf onto screen at coordinates x:400, y:30
   screen.blit(surf, (400, 300))
   pygame.display.flip()
```
blit() takes two arguments: The Surface to draw and the location to draw it at on the Surface. Here we use the exact center of the screen, but when you run the code you'll surf does not end up centered on the screen. This is because blit() will draw surf the top left position.

Notice the call to pygame.display.flip() after our Blit. Flip (https://www.pygame.org/docs/ref/display.html#pygame.display.flip) will update the e screen with everything that has been drawn since the last flip. Without a call to flip( will show.

#### Sprites

```
1
2
3
4
5
6
   class Player(pygame.sprite.Sprite):
        def __init__(self):
            super(Player, self). __init__()
            self.surf = pygame.Surface((75, 25)) self.surf.fill((255, 255, 255))
            self.rect = self.surf.get rect()
```
Let's put it all together!

```
# import the pygame module
import pygame
# import pygame.locals for easier access to key coordinates
from pygame.locals import *# Define our player object and call super to give it all the prop
and methods of pygame.sprite.Sprite
# The surface we draw on the screen is now a property of 'player'
class Player(pygame.sprite.Sprite):
     def __init__(self):
        super(Player, self). init ()
        self.surf = pygame.Surface((75, 25)) self.surf.fill((255, 255, 255))
        self.rect = self.surf.get rect()
```

```
1
2
3
4
5
6
7
8
9
10
11
12
13
14
15
16
17
18
19
20
21
22
23
24
25
26
27
28
29
30
31
32
33
34
35
36
37
38
39
40
41
42
43
44
45
46
    # initialize pygame
    pygame.init()
    # create the screen object
    # here we pass it a size of 800x600
    screen = pyqame.display.setmode((800, 600))# instantiate our player; right now he's just a rectangle
    player = Player()# Variable to keep our main loop running
     running = True# Our main loop!
    while running:
         # for loop through the event queue
          for event in pygame.event.get():
              # Check for KEYDOWN event; KEYDOWN is a constant defined in pyga
    me.locals, which we imported earlier
             if event.type == KEYDOWN:
                 # If the Esc key has been pressed set running to false to ex
    it the main loop
                 if event.key == K ESCAPE:
                     running = False # Check for QUIT event; if QUIT, set running to false
             elif event.type == QUIT:
                 running = False # Draw the player to the screen
          screen.blit(player.surf, (400, 300))
         # Update the display
          pygame.display.flip()
```
Run this code. You'll see a white rectangle at roughly the middle of the screen:

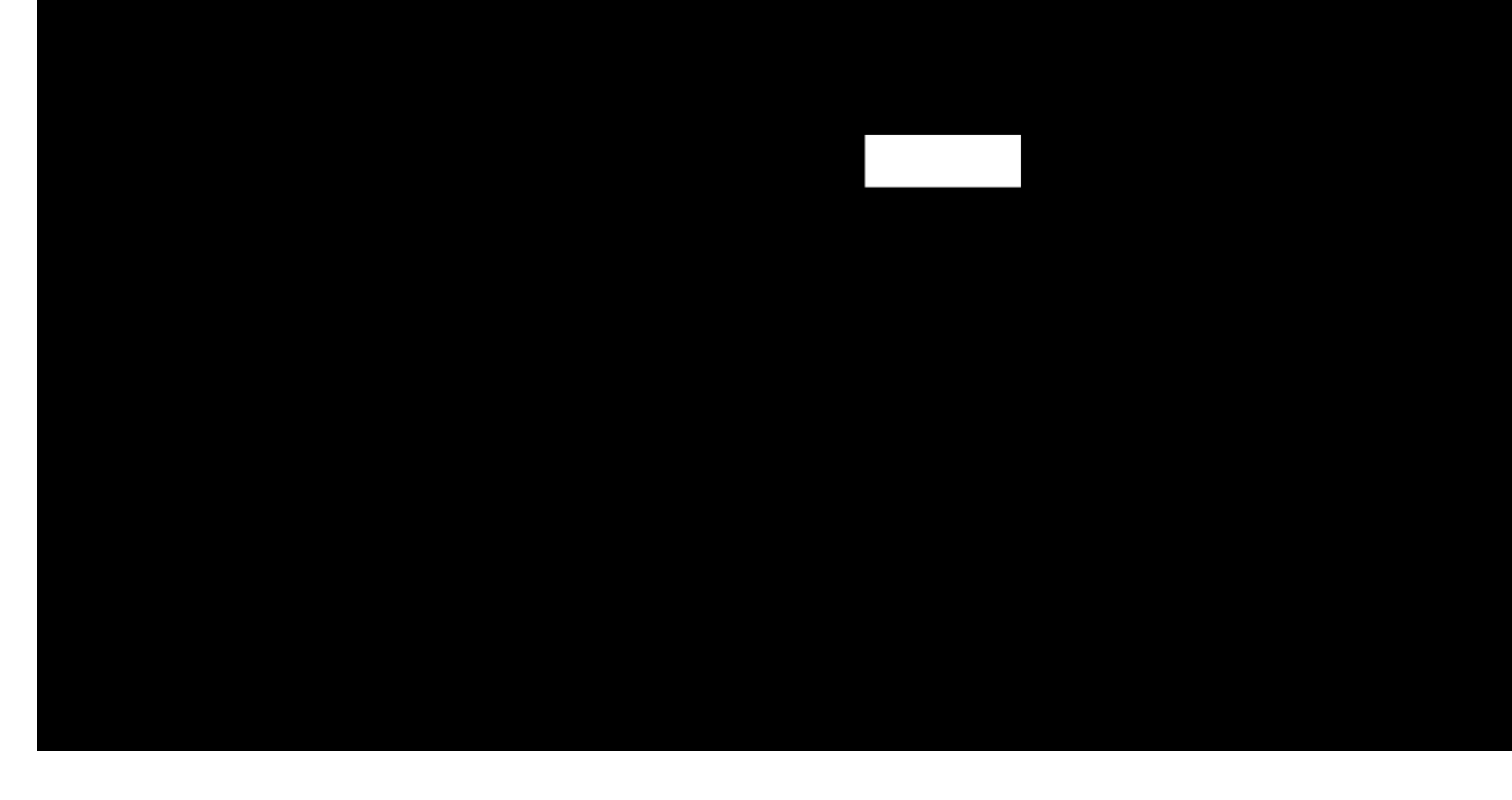

What do you think would happen if you changed screen.blit(player.surf, (400,300) screen.blit(player.surf, player.rect) ? Once changed, try printing player.re console. The first two attributes of the rect () are x, y coordinates of the top left corn rect() . When you pass Blit a Rect, it will use those coordinates to draw the surface. Y this later to make our player move!

# User Input

Here's where the fun starts! Let's make our player controllable. We discussed earlier th keydown event pygame.event.get() pulls the latest event off the top of the event st Pygame has another event method (https://www.pygame.org/docs/ref/event.html) cal pygame.event.get\_pressed(). The get\_pressed() method returns a dictionary w keydown events in the queue. We will put this in our main loop so we get the keys at e frame.

```
1 pressed_keys = pygame.event.get_pressed()
```
Now we'll write a method that will take that dictionary and define the behavior of the s based off the keys that are pressed. Here's what it might look like:

K\_UP, K\_DOWN, K\_LEFT, and K\_RIGHT correspond to the arrow keys on the keyboar check that key, and if it's set to True, then we move our rect () in the relevant direc have two built-in methods for moving; here we use "move in place (https://www.pygame.org/docs/ref/rect.html#pygame.Rect.move\_ip)" - move\_ip() - l want to move the existing Rect without making a copy.

Add the above method to our Player class and put the get\_pressed() call in the m Our code should now look like this:

```
1
2
3
4
5
6
7
8
9
10
11
12
13
14
15
16
17
18
19
20
21
22
23
24
25
26
27
28
29
30
31
32
33
34
35
36
37
38
39
40
41
42
43
44
45
     import pygame
    from pygame.locals import *class Player(pygame.sprite.Sprite):
          def __init__(self):
             super(Player, self). __init_()
             self.surf = pygame.Surface((75, 25)) self.surf.fill((255, 255, 255))
             self.rect = self.surf.get rect() def update(self, pressed_keys):
              if pressed_keys[K_UP]:
                 self.rect.move ip(0, -5) if pressed_keys[K_DOWN]:
                  self.rect.move_ip(0, 5)
              if pressed_keys[K_LEFT]:
                  self.rect.move_ip(-5, 0)
             if pressed keys[K RIGHT]:
                 self.rect.move ip(5, 0)
    pygame.init()
    screen = pyqame.display.setmode((800, 600))player = Player()running = Truewhile running:
         for event in pygame.event.get():
              if event.type == KEYDOWN:
                  if event.key == K_ESCAPE:
                     running = Falseelif event.type == QUIT:
                 running = Falsepressed keys = pygame.key.get pressed()
          player.update(pressed_keys)
          screen.blit(player.surf, (400, 300))
          pygame.display.flip()
```
Now you should be able to move your rectangle around the screen with the arrow keys. You may notice though that you can move off the screen, which is something we probably don't want. So let's add a bit of logic to the update method that tests if the rectangle's coordinates have moved beyond our 800 by 600 boundary; and if so, move it back to the edge:

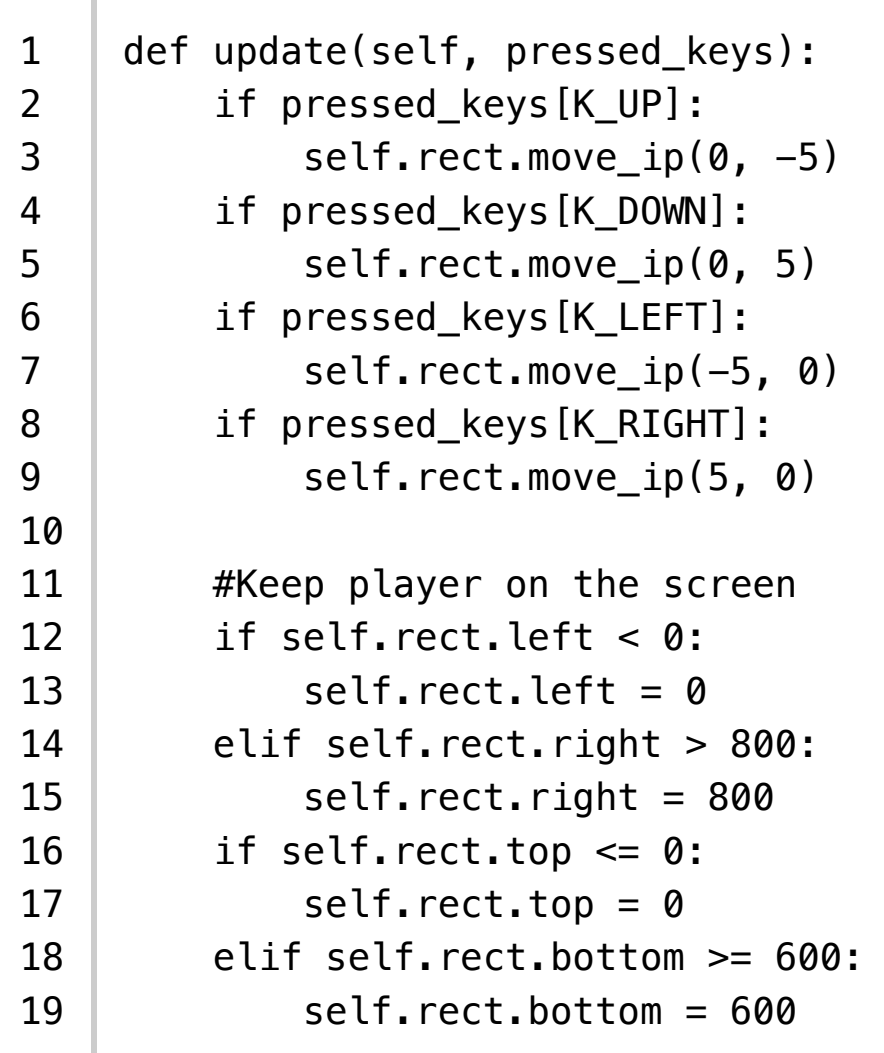

Here instead of using a move method, we just alter the corresponding coordinates for top, bottom, left, or right.

#### Now let's add some enemies!

First let's create a new sprite class called 'Enemy'. We will follow the same formula we used for the player class:

```
1
2
3
4
5
6
7
8
9
10
11
12
    class Enemy(pygame.sprite.Sprite):
        def __init__(self):
              super(Enemy, self).__init__()
             self.surf = pygame.Surface((20, 10)) self.surf.fill((255, 255, 255))
             self.rect = self.surf.get_rect(center=(820, random.randint(0, 60
    0)))
             self.speed = random.random(5, 20) def update(self):
             self.rect.move_ip(-self.speed, 0)
              if self.rect.right < 0:
                  self.kill()
```
Our update() method for the enemies takes no arguments (we don't care about inpi enemies) and simply moves the enemy toward the left side of the screen at a rate of s the last if statement in the update method tests to see if the enemy has gone past t of the screen with the right side of its rectangle (so that they don't just disappear as so [touch the side of the screen\). When they pass the side of th](https://docs.python.org/3.5/library/random.html)e screen we call Sprites' bu kill() method to delete them from their sprite group thereby preventing them fron rendered. Kill does not release the memory taken by the enemy and relies on you no l having a reference to it so the Python garbage collector will take care of it.

# Groups

Another super useful object that PyGame provides are Sprite groups

(https://www.pygame.org/docs/ref/sprite.html#pygame.sprite.Group). They are exactly sound like – Groups of Sprites. So why do we use Sprite Groups instead of a list? Well, groups have several methods built into them that will help us later with collisions and Let's make a Group right now that will hold all the Sprites in our game. After we create add the Player to the Group since that's our only Sprite so far. We can create another enemies as well. When we call a Sprite's kill() method, the sprite will be removed f groups that it is a part of.

```
1
   enemies = pygame.sprite.Group()
```

```
2
   all_sprites = pygame.sprite.Group()
```
3 all sprites.add(player)

Now that we have this all\_sprites group, let's change how we are rendering our ob that we render all objects in this group.

```
1
2
   for entity in all sprites:
         screen.blit(entity.surf, entity.rect)
```
Now anything we put into all\_sprites will be rendered.

# Custom Events

Now we have a Sprite Group for our enemies but no actual enemies. So how do we ge enemies on the screen? We could just create a bunch of them at the beginning, but the game wouldn't last more than a few seconds. So we will create a custom event that wi

every few seconds and trigger the creation of a new enemy. We listen for this event in the same way that we listened for key presses or quit events. Creating a custom event is as easy as naming it:

```
1 ADDENEMY = pygame.USEREVENT + 1
```
That's it! Now we have an event called ADDENEMY that we can listen for in our main loop. The only gotcha to keep in mind here is that we need our custom event to have a unique value that is greater than the value of USEREVENT . That's why we set our new event to equal USEREVENT + 1 . One small note for anyone curious about about these events: They are at their core just integer constants. USEREVENT has a numeric value and any custom event we create needs to be an integer value that is greater than USEREVENT (because all the values less than USEREVENT are already taken by built-ins).

Now that we've defined our event, we need to insert it into the event queue. Since we need to keep creating them over the course of the game, we will set a timer. To do this we use PyGame's time() object.

1 | pygame.time.set\_timer(ADDENEMY, 250)

This tells PyGame to fire our ADDENEMY event every 250 milliseconds (every quarter second). This goes outside of our game loop, but will still fire throughout the entire game. Now let's add some code to listen for our event:

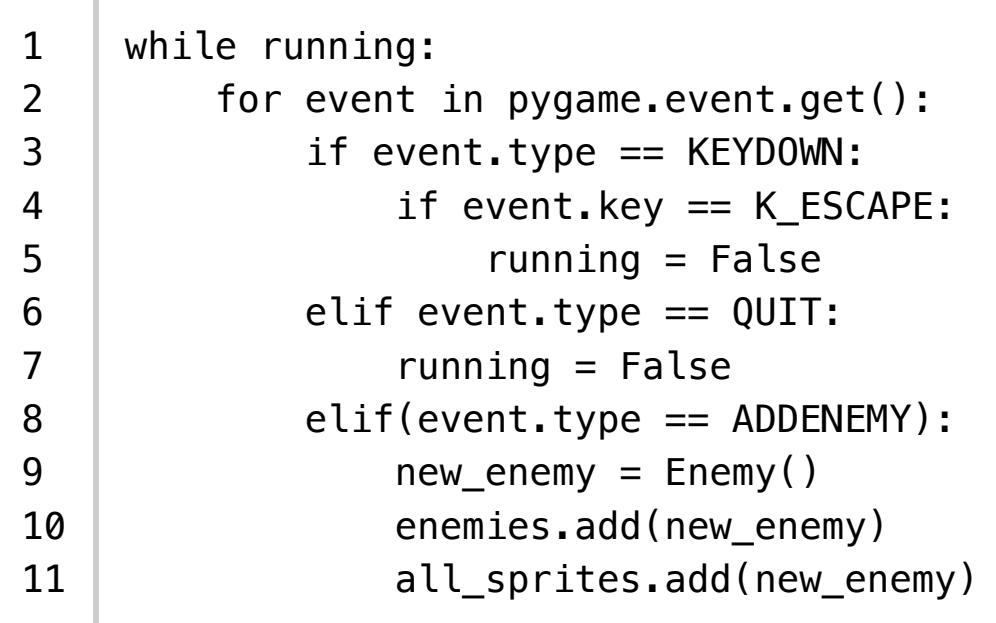

Keep in mind that set\_timer() is exclusively used for inserting events into the PyGame event queue – it doesn't do anything else.

Now we are listening for our ADDENEMY event, and when it fires, we create a new instance of the Enemy class. Then we add that instance to the enemies Sprite Group (which we will later use to test for collision) and to the all\_sprites Group (so that it gets rendered along with everything else).

## Collision

```
1
2
   if pygame.sprite.spritecollideany(player, enemies):
        player.kill()
```
We test if our player [Sprite object collides with any Sprites in the](https://www.pygame.org/docs/ref/sprite.html#pygame.sprite.spritecollideany) enemies Sprite Group it does, we call the kill() method on the player Sprite. Because we are only rende sprites in the all\_sprites Group, and the kill() method removes a Sprite from a Groups, our player will no longer be rendered, thus 'killing' it. Let's put it all together:

```
1
2
3
4
5
6
7
8
9
10
11
12
13
14
15
16
17
18
19
20
21
22
23
24
25
26
27
28
29
30
    # import the pygame module
    import pygame
    # import random for random numbers!
    import random
    # import pygame.locals for easier access to key coordinates
    from pygame.locals import *class Player(pygame.sprite.Sprite):
         def __ init (self):
             super(Player, self).__init__()
             self.surf = pyqame.Surface((75, 25)) self.surf.fill((255, 255, 255))
              self.rect = self.surf.get_rect()
          def update(self, pressed_keys):
              if pressed_keys[K_UP]:
                 self.rect.move_ip(0, -5)
              if pressed_keys[K_DOWN]:
                 self.rect.move_ip(0, 5)
             if pressed keys[K LEFT]:
                 self.rect.move_ip(-5, 0)
              if pressed_keys[K_RIGHT]:
                 self.rect.move ip(5, 0)
              # Keep player on the screen
              if self.rect.left < 0:
                 self.rect.left = \theta
```

```
31
32
33
34
35
36
37
38
39
40
41
42
43
44
45
46
47
48
49
50
51
52
53
54
55
56
57
58
59
60
61
62
63
64
65
66
67
68
69
70
71
72
73
74
75
76
77
78
79
              elif self.rect.right > 800:
                 self. rect. right = 800if self.rect.top \leq 0:
                 self.rect.top = \theta elif self.rect.bottom >= 600:
                  self.rect.bottom = 600
    class Enemy(pygame.sprite.Sprite):
         def __init__(self):
             super(Enemy, self). __init ()
             self.surf = pygame.Surface((20, 10)) self.surf.fill((255,255,255))
              self.rect = self.surf.get_rect(
                  center=(random.randint(820, 900), random.randint(0, 600))
     )
             self.speed = random.random(5, 20) def update(self):
             self.rect.move_ip(-self.speed, 0)
             if self.rect.right < 0:
                  self.kill()
    # initialize pygame
    pygame.init()
    # create the screen object
    # here we pass it a size of 800x600
    screen = pygame.display.set_mode((800, 600))
    # Create a custom event for adding a new enemy.
    ADDENEMY = pygame.USEREVENT + 1pygame.time.set_timer(ADDENEMY, 250)
    # create our 'player'; right now he's just a rectangle
    player = Player()background = pygame.Surface(screen.get_size())
    background.fill((0, 0, 0))
    enemies = pygame.sprite.Group()
    all_sprites = pygame.sprite.Group()
    all sprites.add(player)
    running = Truewhile running:
          for event in pygame.event.get():
```
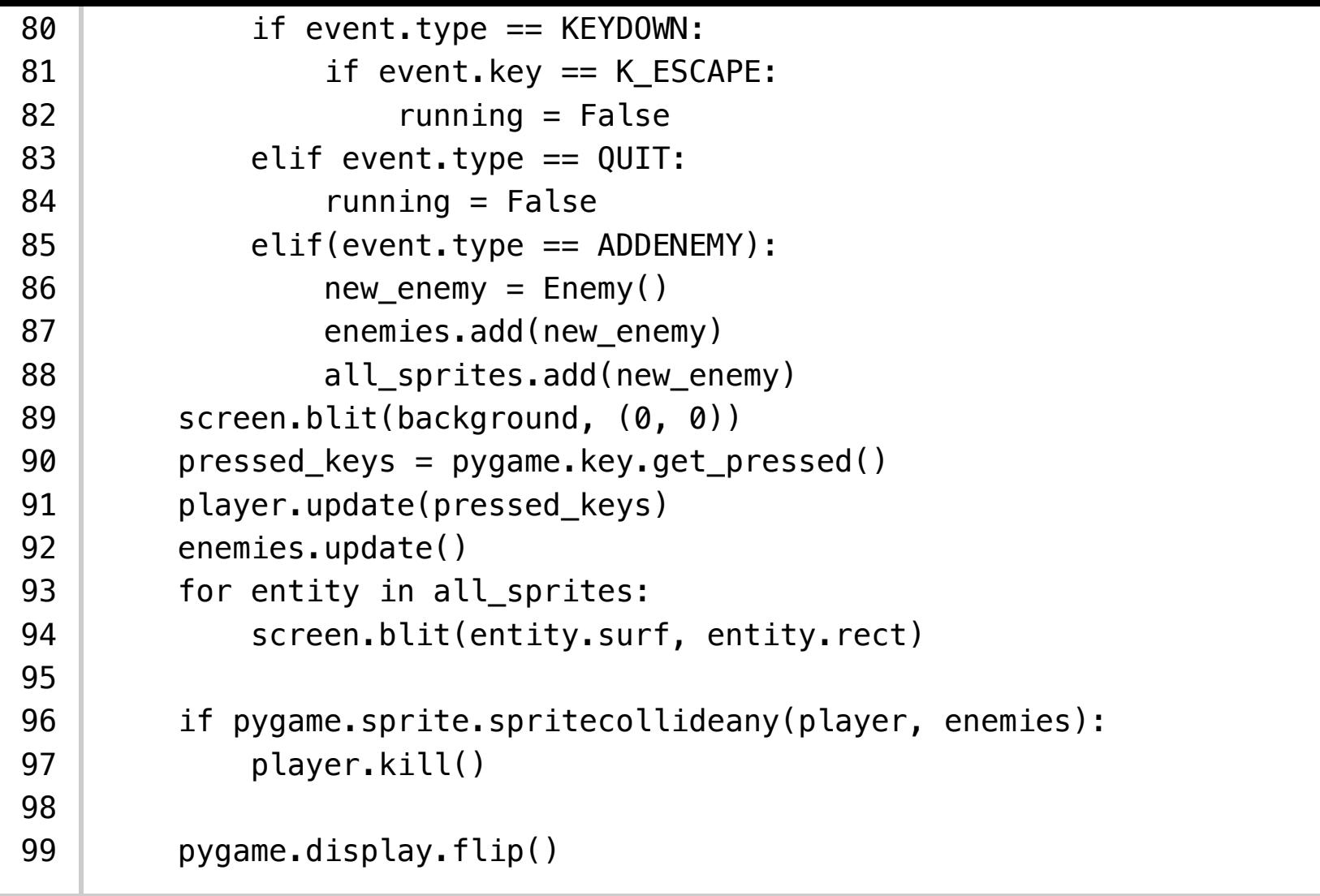

Test this out!

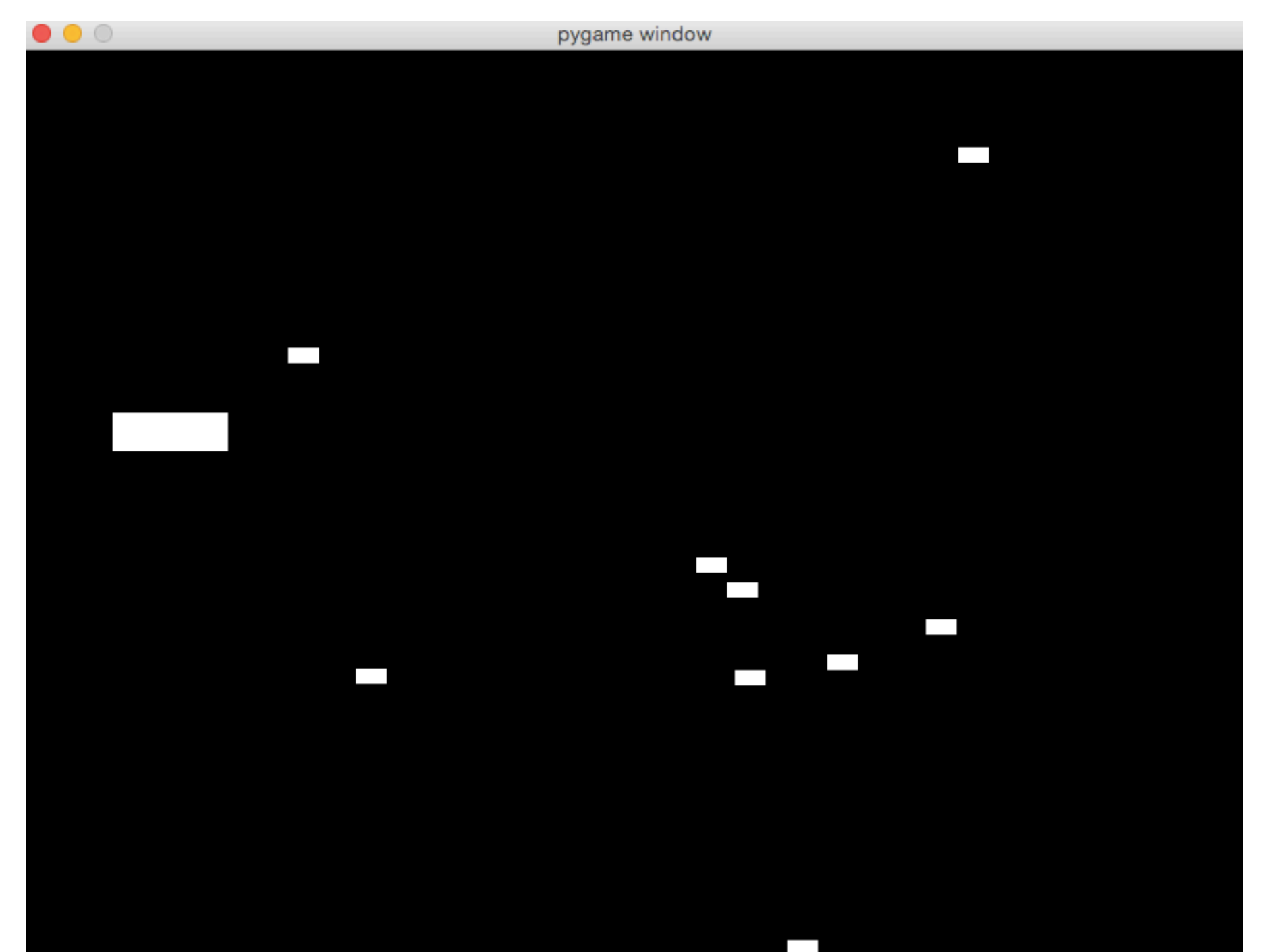

they work, it makes for an ugly game. We're going to add some pictures for the enemies and the player. I like to draw my own images, so I made a little jet for the player and some mis the enemies, which you can download from the repo (https://github.com/realpython/p primer). You're welcome to use my art, draw your own, or download some free game a (http://www.gameart2d.com/) to use.

### Altering the Object Constructors

Our current player constructor looks like this:

```
1
2
3
4
5
6
   class Player(pygame.sprite.Sprite):
         def __init__(self):
             super(Player, self).__init__()
            self.surf = pygame.Surface((75, 25)) self.surf.fill((255, 255, 255))
             self.rect = self.surf.get_rect()
```
Our new constructor will look like this:

```
1
2
3
4
5
6
   class Player(pygame.sprite.Sprite):
        def __ init (self):
            super(Player, self).__init_()
             self.image = pygame.image.load('jet.png').convert()
             self.image.set_colorkey((255, 255, 255), RLEACCEL)
             self.rect = self.image.get_rect()
```
We want to replace our Surface object with an image. We will use pygame. image. loa passing it a path to a file. The load () method will actually return a Surface object. We convert() on that Surface object to create a copy that will draw more quickly on the

Next we call the set\_colorkey() method on our image. The set\_colorkey method color in the image that PyGame will render as transparent. In this case I chose white, b that's the background of my jet image. RLEACCEL

(https://www.pygame.org/docs/ref/surface.html#pygame.Surface.set\_colorkey) is a op parameter that will help PyGame render faster on non-accelerated displays.

Lastly, we get our rect object in the same way as before: By calling get rect() on

Remember the image is still a surface object; it now just has a picture painted on it.

Let's do the same thing with the enemy constructor:

```
1
2
3
4
5
6
7
8
9
   class Enemy(pygame.sprite.Sprite):
        def __init__(self):
           super(Enemy, self).__init__()
            self.image = pygame.image.load('missile.png').convert()
            self.image.set_colorkey((255, 255, 255), RLEACCEL)
            self.rect = self.image.get_rect(
                 center=(random.randint(820, 900), random.randint(0, 600))
    )
           self.speed = random.random(5,20)
```
Now we have the same game we had before but nicely skinned with some cool images. I think it's missing something, though. Let's add a few clouds going past to give the impression of a jet flying through the sky. To do this we are going to use the exact same principles we used before. First, we will create the Cloud object with an image of a cloud and an update() method that continuously moves the cloud toward the left side of the screen. Then we will create a custom event to spawn our clouds at a set interval (we will also add the spawned clouds to the all\_sprites group). Here's what our cloud object will look like:

```
1
2
3
4
5
6
7
8
9
10
11
12
13
     class Cloud(pygame.sprite.Sprite):
          def __init__(self):
             super(Cloud, self).__init__()
              self.image = pygame.image.load('cloud.png').convert()
             self.image.set_colorkey((0, 0, 0), RLEACCEL)
              self.rect = self.image.get_rect(
                  center=(random.randint(820, 900), random.randint(0, 600))
             \lambda def update(self):
             self.rect.move ip(-5, 0)
              if self.rect.right < 0:
                   self.kill()
```
That should all look familiar, as should this event creation code, which we will put right below our enemy creation event:

```
1
2
   ADDCLOUD = pygame.USEREVENT + 2
   pygame.time.set_timer(ADDCLOUD, 1000)
```
And let's create a new Sprite Group for them:

```
1 | clouds = pygame.sprite.Group()
```
Now in our main game loop, where we step through our event queue, we need to start listening for our ADDCLOUD event.

This:

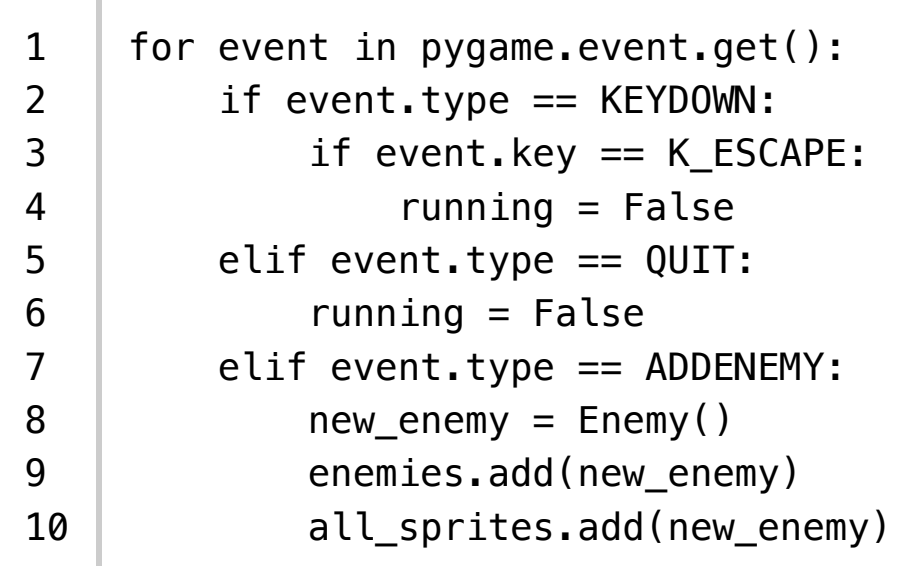

Will become this:

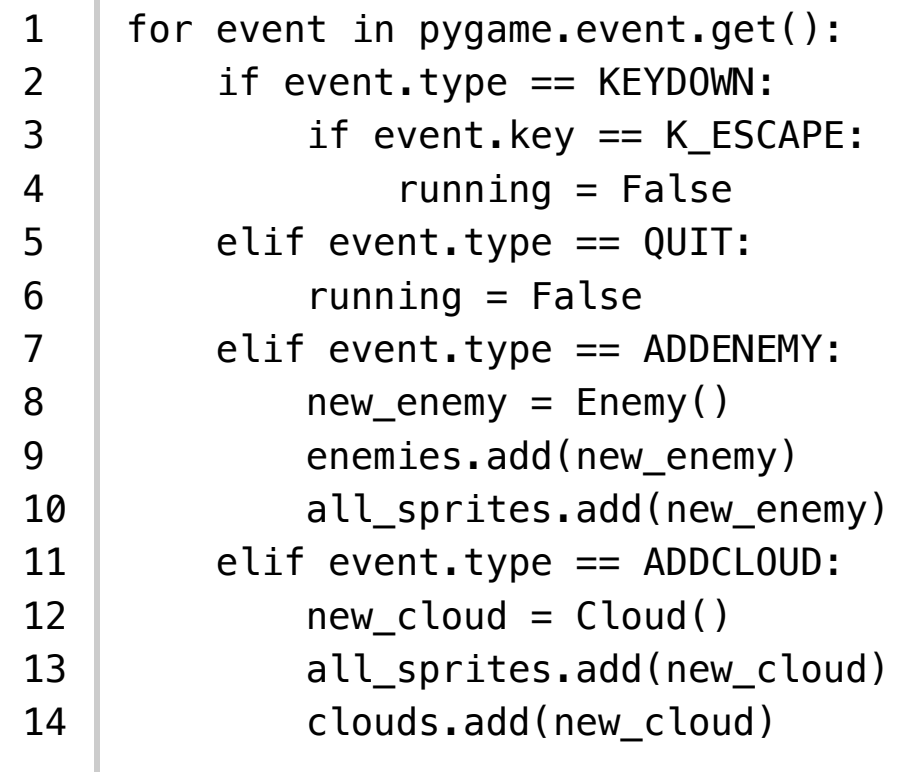

We're going to add the clouds to the all\_sprites Group as well as the new clouds Group. We add them to both because we're using all\_sprites to render and clouds to call their update function. You might ask why we don't add them to the existing enemies Group; after all, we're calling nearly identical update functions on them. The reason is, we don't want to test the player for collisions with the clouds. Our jet needs to pass cleanly through all the clouds. Now all that's left is calling our clouds Group update() method.

## Conclusion

That's it! Test it again, and you should see something like:

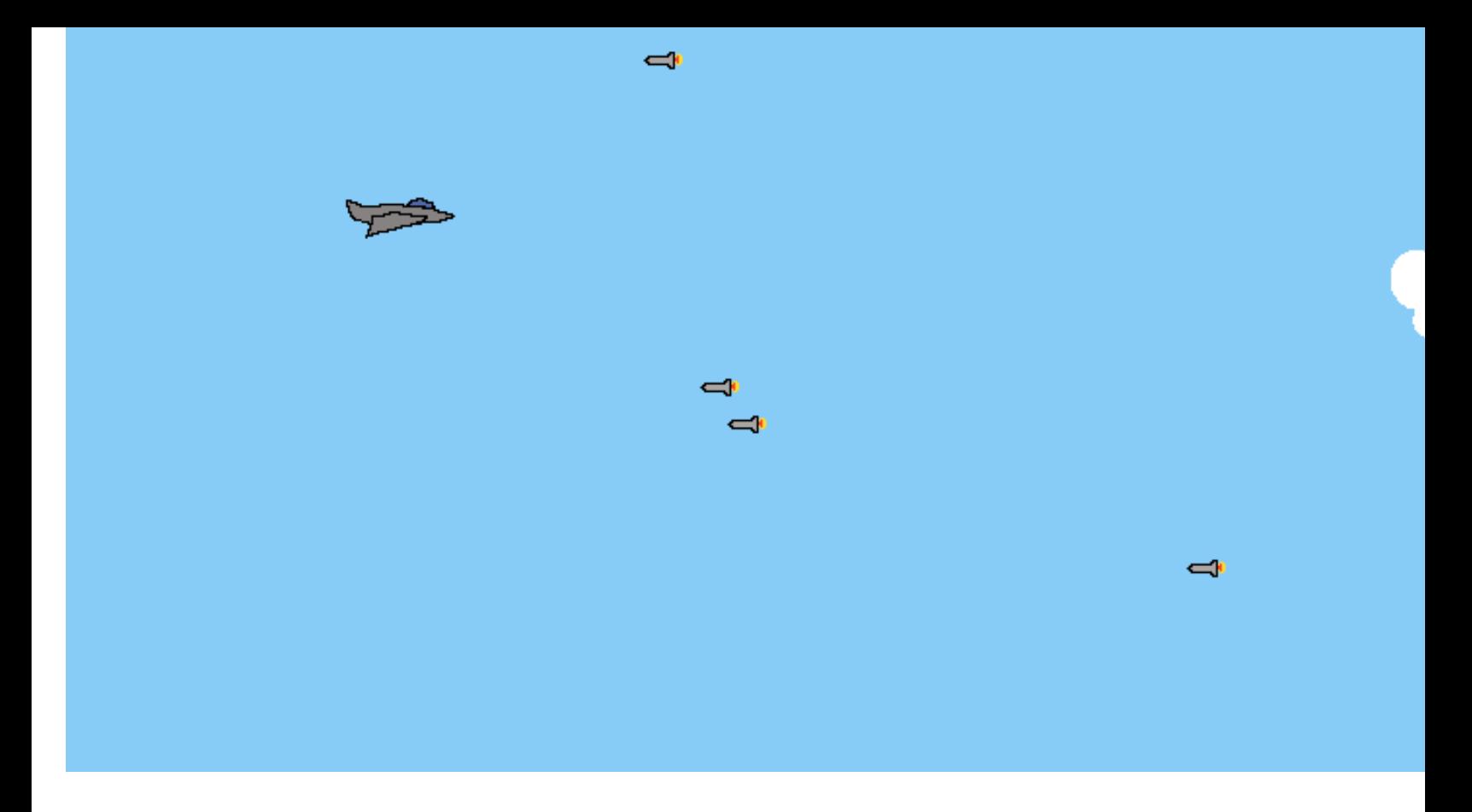

The complete code is available on the GitHub repo (https://github.com/realpython/pyg primer). I hope you enjoyed the tutorial and found it helpful.

Posted by Real Python Jan 6 , 2016 python (/blog/categories/python/) th

**See an error in this post? Please submit a pull request on Github (https://github.com/realpython/realpython-blog).**

#### **[Want to learn more? Download the Real Python course.](https://github.com/realpython/pygame-primer)**

Download Now » \$60 (https://a[pp.simplegoods.co/i/IQCZA](https://realpython.com/blog/categories/python/)DOY)

[Or, click here \(http://www.realpython.com/\) to learn more about the c](https://github.com/realpython/realpython-blog)ourse.

« Development and Deployment of Cookiecutter-Django via Docker (/blog/python/development-and-deploy cookiecutter-django-via-docker/)

Development and Deployment of Django on Fedora » (/blog/python/development-and-deployment-of-cook django-on-fedora/)

- [devops \(/blog/categories/devops/\) \[ 16 \]](https://realpython.com/blog/python/development-and-deployment-of-cookiecutter-django-on-fedora/)
- django (/blog/categories/django/) [ 31 ]
- docker (/blog/categories/docker/) [ 6 ]  $\bullet$
- editors (/blog/categories/editors/) [ 3 ]  $\bullet$
- flask (/blog/categories/flask/) [ 32 ]  $\bullet$
- [front-end \(/blog/categories/front-end](https://realpython.com/blog/categories/analytics/)/) [ 11 ]  $\bullet$
- [fundamentals \(/blog/categ](https://realpython.com/blog/categories/api/)ories/fundamentals/) [ 18 ]  $\bullet$
- [migrations \(/blog/categories/mi](https://realpython.com/blog/categories/bottle/)grations/) [ 3 ]  $\bullet$
- [nosql \(/blog/categories/nosql/\) \[ 5 \]](https://realpython.com/blog/categories/data-science/)  $\bullet$
- [opencv \(/blog/categories/opencv/\)](https://realpython.com/blog/categories/devops/) [ 3 ]  $\bullet$
- [pyramid \(/blog/categories/pyrami](https://realpython.com/blog/categories/django/)d/) [ 1 ]  $\bullet$
- [redis \(/blog/categories/redis/\) \[ 4 \]](https://realpython.com/blog/categories/docker/)  $\bullet$
- [scraping \(/blog/categories/scrapin](https://realpython.com/blog/categories/editors/)g/) [ 2 ]  $\bullet$
- [sql \(/blog/categories/sql/\) \[ 1](https://realpython.com/blog/categories/flask/) ]  $\bullet$
- [testing \(/blog/categories/testing/\) \[ 10 \]](https://realpython.com/blog/categories/front-end/)
- [web2py \(/blog/categories/web2py/\) \[ 1 \]](https://realpython.com/blog/categories/fundamentals/) $\bullet$

© Co[pyright 2012-2017 Real Python \(https://rea](https://realpython.com/blog/categories/migrations/)lpython.com). Questi[ons? info@realpython.com \(mailto:info](https://realpython.com/blog/categories/nosql/)[@rea](https://realpython.com/blog/categories/opencv/)lpython.com). Back t[o top](https://realpython.com/blog/categories/pyramid/)